### **BAB III**

# **METODOLOGI PENELITIAN**

#### **3.1 Subjek penelitian**

Subjek Penelitian ini adalah para Pelajar SMP di beberapa Kota yang ada di Provinsi Jawa Tengah. penelitian ini diharapkan dapat membantu para Pelajar SMP tersebut untuk mengenal, memahami, dan mengetahui *spesies* Burung yang ada di beberapa Kota Provinsi Jawa Tengah.

#### **3.2 Objek Penelitian**

 Objek Penelitian ini adalah *spesies* Burung di beberapa Kota Provinsi Jawa Tengah yang menjadi ikon atau ciri khas dari Kota tersebut. *spesies* Burung ini nantinya akan disajikan dalam bentuk *website* agar lebih mudah di akses.

### **3.3 Alat Dan Bahan**

Analisa Kebutuhan Sistem

1. Perangkat Keras

Pada saat pengerjaan Laporan Tugas Akhir, penulis menggunakan perangkat keras berupa Laptop MSI dengan spesifikasi sebagai berikut:

- a. Memori sebesar 8GB RAM.
- b. Harddisk berkapasitas 32 GB.
- c. Processor 11th Gen Intel(R) Core(TM) i7-11800H 2.30 GHz GEFORCE RTX 3050.
- 2. Perangkat Lunak

menggunakan beberapa perangkat lunak untuk menunjang penulis dalam mengerjakan tugas proyek, berikut adalah perangkat lunak:

- a. Sistem operasi Windows 11.
- b. *XAMPP* untuk *web server*.
- c. *Visual Studio Code* untuk melakukan pengembangan *Website.*

# **3.4 Diagram Alir Penelitian**

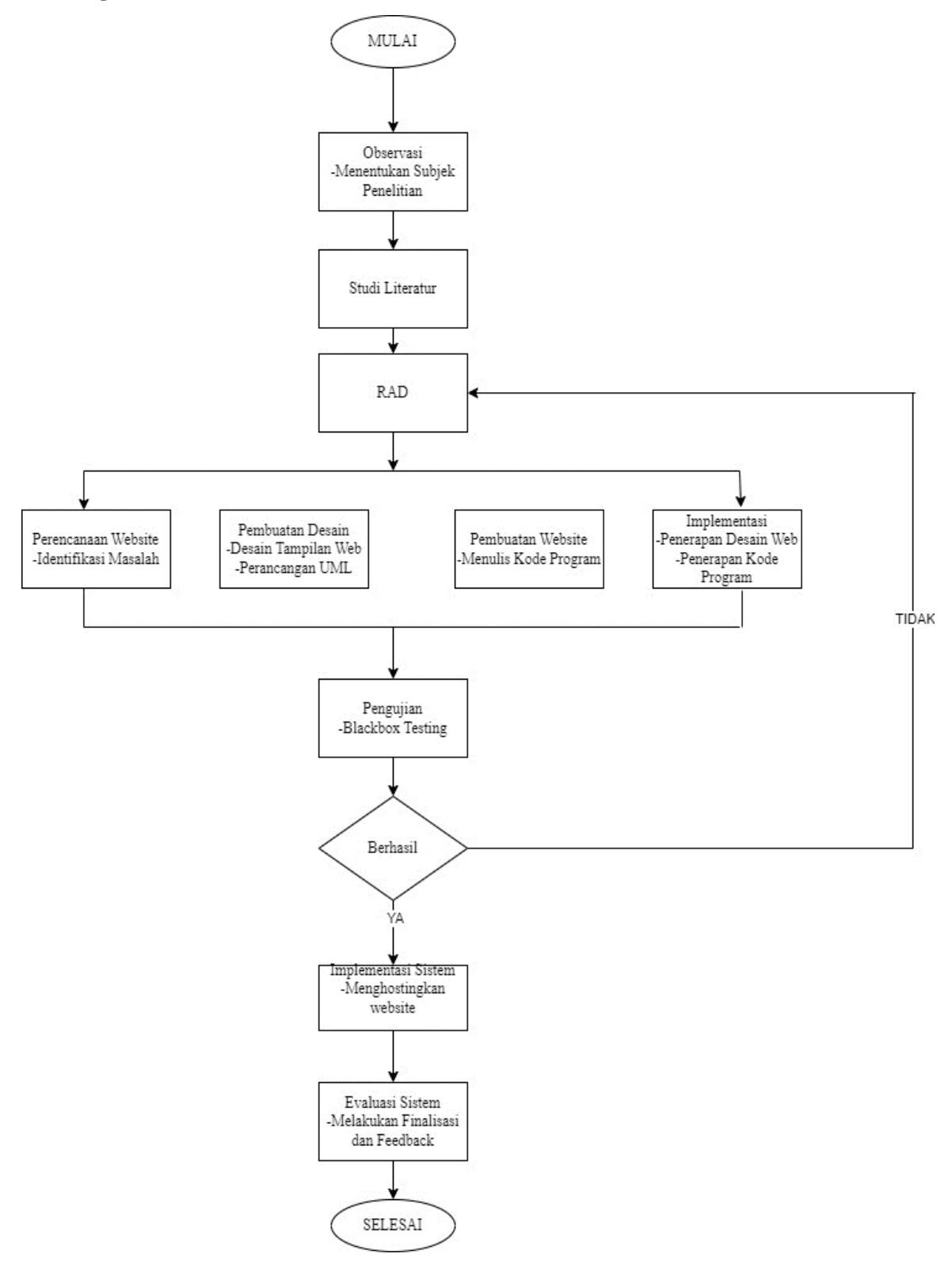

Gambar 3.1 Diagram Alir Penelitian

 Diagram alir adalah suatu metode untuk menggambarkan tahap-tahap pemecahan masalah dengan mempresentasikan simbol-simbol tertentu yang mudah dimengerti, mudah digunakan dan standar[41]. Berikut prosedur penelitiannya;

- 1**.** Tahap Pertama yaitu melakukan Observasi dengan cara menentukan subjek penelitian. Subjek penelitian yang dimaksud adalah para pelajar SMP di beberapa Kota Provinsi Jawa Tengah.
- 2. Tahap Kedua adalah melakukan studi literatur dengan membaca jurnal, naskah, *web* sebagai referensi dalam melakukan penelitian. sumber informasi yang digunakan harus dari sumber yang terpercaya agar penelitian dilakukan dengan data yang valid.
- 3. Tahap Ketiga, Melaksanakan tahapan Metode RAD yatu Perencanaan *website* yang akan dibangun dengan identifikasi masalah , melakukan desain sistem (desain ui/ux) yaitu mendesain tampilan *website* yang akan dibuat, merancang UML yaitu berupa *Usecase, Activity Diagram*, dan *Sequence* serta menulis kode program. Metode Rad dipilih karena lebih efisien dan umum digunakan untuk pembuatan *website.*
- 4. Tahap Keempat, Pembuatan sistem, setelah mendesain dan menulis kode program langkah selanjutnya yaitu membuat *website* sesuai dengan desain dan kode program yang sudah dibuat dan yang terakhir implementasi desain sistem yaitu mengimplementasikan desain yang telah dibuat ke dalam sistem.
- 5. Tahap Kelima, Melakukan pengujian *website* untuk mengetahui apakah sudah layak untuk *user* atau belum, jika belum layak maka akan dilakukan pengujian ulang
- 6. Tahap Keenam, Implementasi sistem dimana penulis menghostingkan *website* yang telah dibuat agar bisa diakses orang lain*.*
- 6. Langkah terakhir yaitu Evaluasi sistem dengan melakukan penilain sistem dan menarik kesimpulan.

#### **3.5 Rappid Application Development (RAD)**

*Rapid Application Development* atau RAD adalah salah satu metode pengembangan aplikasi yang paling sering digunakan. metode ini menekankan pada proses pembuatan aplikasi berdasarkan perencanaan *website,*  perencanaan desain, implementasi, pengujian, dan *feedback* yang berulangulang. sehingga, aplikasi yang dibuat bisa dikembangkan dan diperbaiki dengan cepat, sangat cocok untuk pembuatan aplikasi/*website* yang membutuhkan waktu singkat.

| <b>Kelebihan RAD</b>                                                                                          | <b>Kekurangan RAD</b>                                                                                                    |
|----------------------------------------------------------------------------------------------------|----------------------------------------------------------------------------------------------------|
| Cocok untuk pembuatan aplikasi/website Tidak cocok untuk proyek skala besar<br>yang membutuhkan waktu singkat |                                                                                                    |
| Aplikasi dikembangkan berdasarkan<br>kebutuhan dan keinginan user.                                            | Hanya cocok untuk proyek jangka<br>pendek                                                                                                |
| Memperkecil kemungkinan error dan hal<br>buruk lainnya.                                                       | Karena lebih banyak menggunakan<br>kecepatan, kualitas produk pun tidak<br>akan sempurna dan sering kali terjadi<br>kesalahan-kesalahan. |
| Waktu pengembangan aplikasi bisa lebih<br>cepat dan efektif.                                                  | Sistem yang ada pada model ini sulit<br>diaplikasikan di tempat lain.                                                                    |
| Biaya relatif lebih murah                                                                                     | Sulit diterapkan untuk mengembangkan<br>aplikasi besar.                                                                                  |

Tabel 3.1 Kelebihan dan Kekurangan RAD

#### **3.6 Perencanaan Desain**

Sistem Informasi *spesies* Burung ini akan disajikan berbasis *website* yang akan dibuat terdiri dari beberapa sub menu di antaranya Menu Beranda, Menu Informasi Burung, Menu Tips, Menu Konsultasi dan Menu *About Us*. dimana nantinya Menu Beranda akan menyajikan tampilan awal *website,* Menu Informasi Burung akan menyajikan informasi seputar *spesies* Burung, Menu Tips akan menyajikan tips atau cara merawat burung, Menu Konsultasi akan menyajikan sebuah *form* yang nantinya berisi keluhan atau konsultasi terkait Burung, dan yang terakhir Menu *About Us* akan menyajikan sedikit informasi terkait penulis.

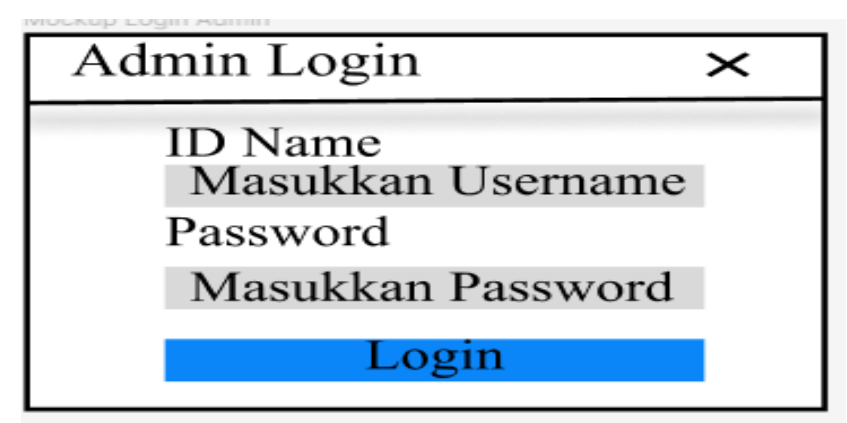

**3.6.1 Desain Menu Login Admin**

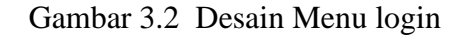

Gambar 3.2 adalah desain tampilan *form login* pada *website* Birdpedia yang digunakan untuk masuk ke *web*

### **3.6.2 Desain Menu Beranda**

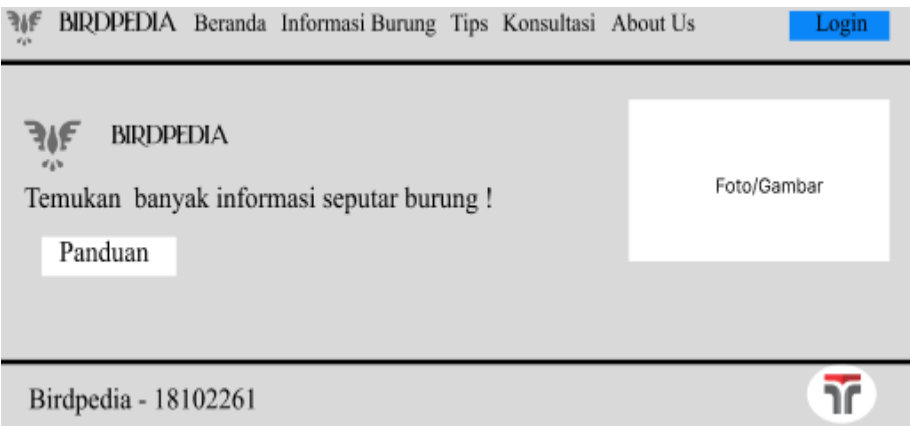

Gambar 3.3 Desain Menu Beranda

Gambar 3.3 adalah desain tampilan utama/Menu Beranda pada *website* Birdpedia berisi panduan untuk memilih menu.

### **3.6.3 Desain Menu Informasi Burung**

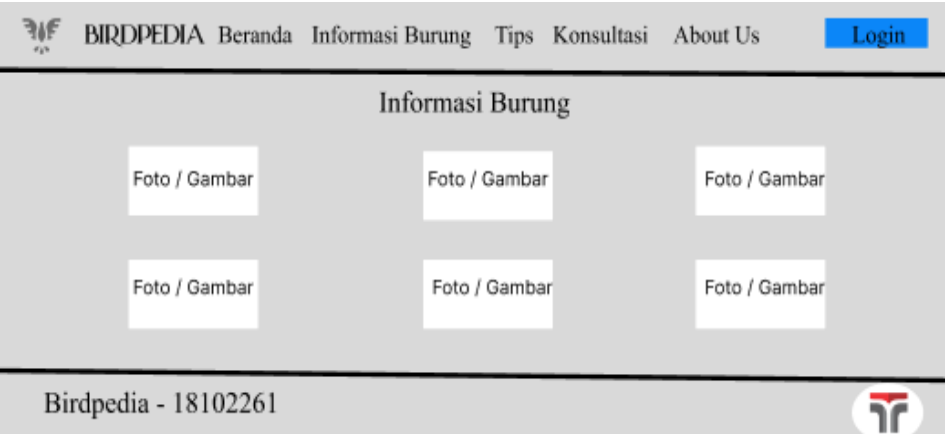

Gambar 3.4 Desain Menu Informasi Burung

Gambar 3.4 adalah desain menu informasi Burung w*ebsite* Birdpedia berisi informasi *Spesies* Burung berdasarkan habitat dan sebagainya

**3.6.4 Desain Menu Tips**

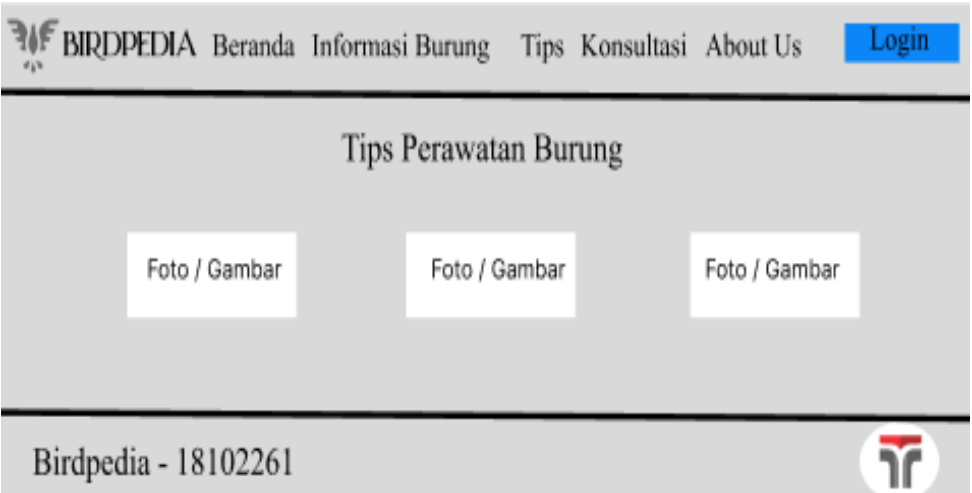

Gambar 3.5 Desain Menu Tips

Gambar 3.5 adalah desain tampilan menu tips berisi informasi panduan untuk merawat Burung peliharaan

# **3.6.5 Desain Menu Konsultasi**

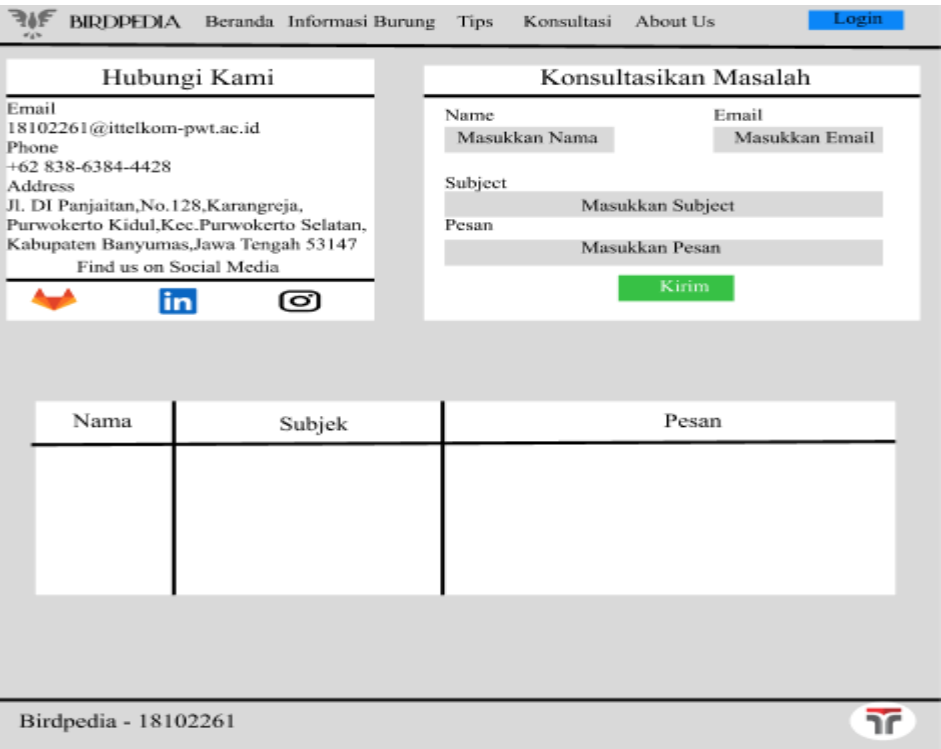

Gambar 3.6 Desain Menu Konsultasi

Gambar 3.6 adalah desain tampilan menu konsultasi berupa *form* yang nantinya diisi untuk mengajukan keluhan seputar Burung peliharaan.

### **3.6.6 Desain Menu About Us**

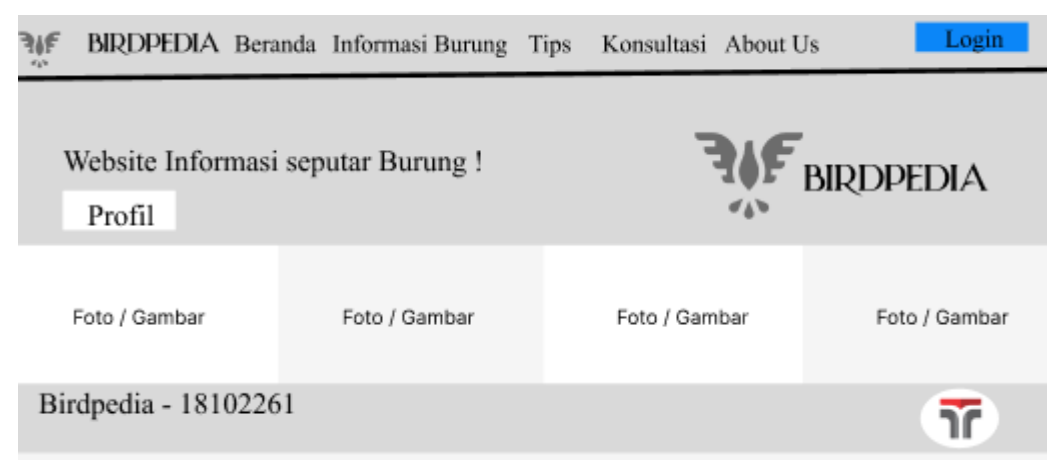

Gambar 3.7 Desain Menu about us

Gambar 3.7 adalah desain tampilan menu *About Us* yang berisi informasi tentang admin

### **3.7 FIGMA**

 Figma merupakan sebuah *plaform* yang digunakan penulis untuk merancang dan mendesain pembuatan *website.* selain mudah digunakan, Figma juga memiliki cukup banyak fasilitas bawaan yang sangat berguna bagi penulis, serta mudah diakses [42]

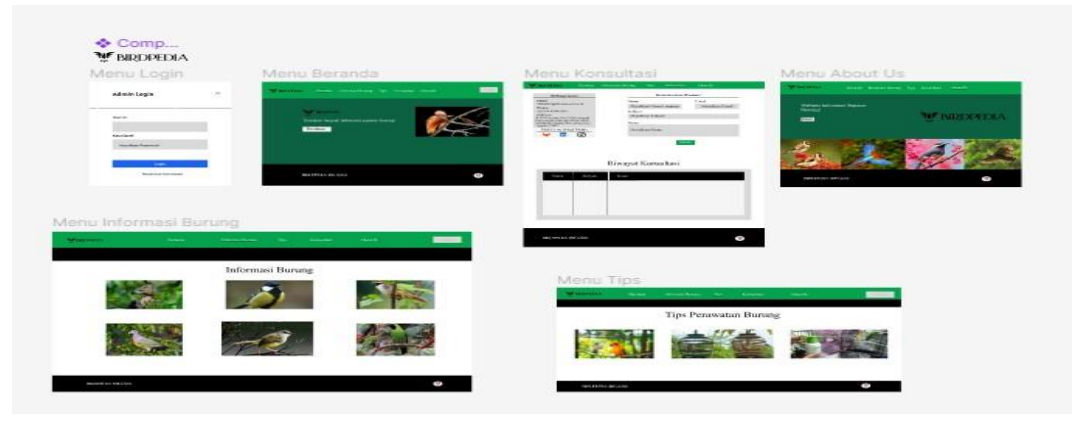

Gambar 3.8 Figma

#### **3.8** *Entity Relationship Diagram* **(ERD)**

 ERD merupakan hubungan antara entitas yang digunakan dalam sistem untuk menggambarkan hubungan antara entitas atau struktur data relasi antar file. Komponen utama pembentukan ERD yaitu Entity (entitas) dan Relation (relasi) sehingga dalam hal ini ERD merupakan komponen-komponen himpunan entitas dan himpunan relasi yang dideskripsikan lebih jauh melalui sejumlah atribut-atribut (property) yang menggambarkan seluruh fakta sistem yang ditinjau [43].

 ERD juga bisa disajikan dalam bentuk tabel atau diagram yang digunakan untuk menggambarkan hubungan antara entitas (objek) dalam sebuah Database**.** dimana di dalam Database tersebut terdapat *id, username, password, email*, deskripsi, dan lain sebagainya. Database biasanya digunakan untuk menyimpan data pada *website / aplikasi* dengan menggunakan platform *PHPMyAdmin / MySQL*.

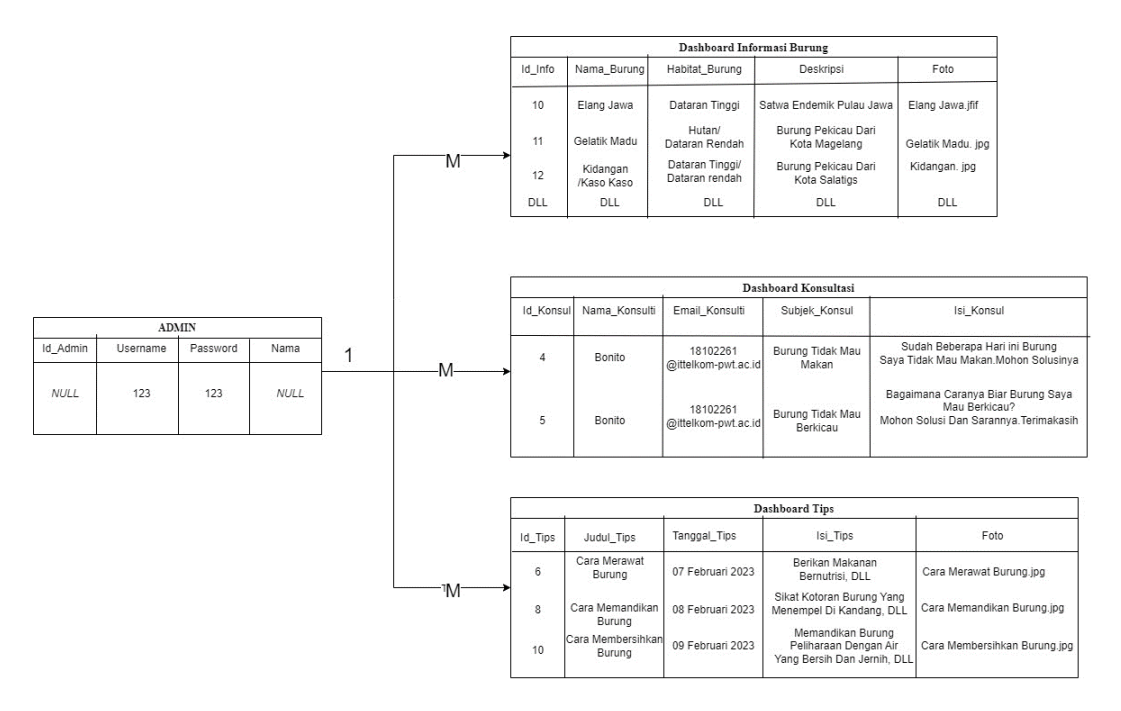

Gambar 3.9 Tabel ERD

Gambar 3.9 adalah Tabel ERD dimana menggambarkan database/data pada *website* dengan relasi *One to Many* yang artinya bahwa admin bertugas sebagai suatu entitas yang terhubung dengan beberapa entitas. Entitas yang dimaksud yaitu dimana admin terhubung langsung ke database *website* bertugas menambah, menyimpan, dan menghapus data yang ada pada database *website.*

# **3.9 Pembuatan UML**

### **3.9.1 Usecase Diagram**

*Use case diagram* adalah sebuah diagram yang menjelaskan interaksi antara sistem, *user*, dan admin yang saling terkoneksi. interaksi ini biasanya digunakan untuk menggambarkan tahapan atau proses *user* dan admin dalam mengakses sebuah *website*. namun, yang membedakan adalah *user* hanya bisa mengakses *website*. sedangkan admin bisa menambah, mennyimpan, dan menghapus data yang ada pada *website* [44]

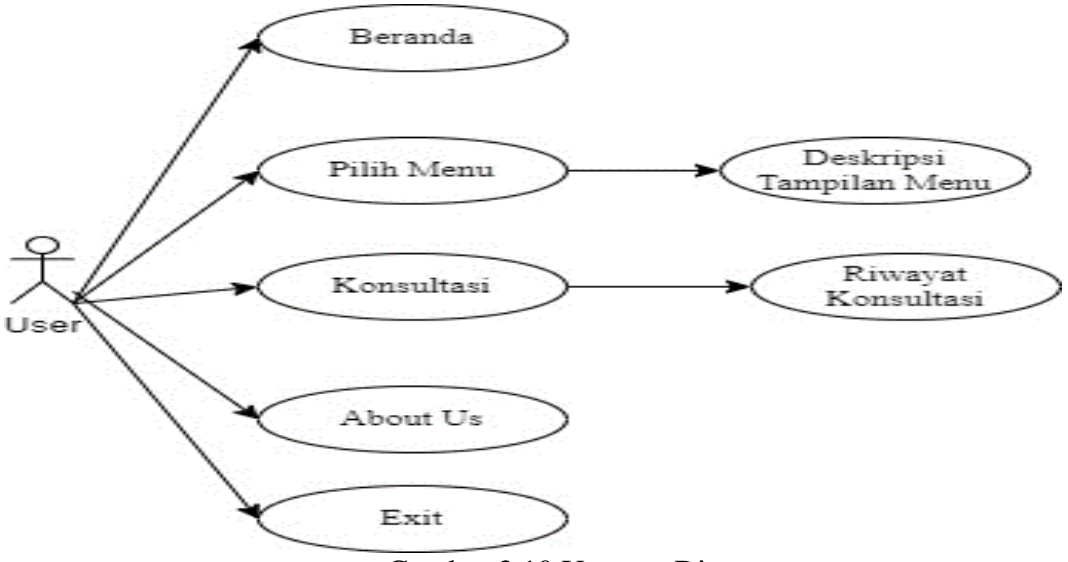

Gambar 3.10 Usecase Diagram

# **3.9.2 Activity Diagram**

*Activity diagram* adalah sebuah diagram yang menggambarkan proses atau tahapan *user* dan sistem. Proses yang dimaksud adalah ketika *user* mengakses *website*, maka sistem akan otomatis menampilkan halaman *website* yang di inginkan *user. Activity Diagram* biasanya digambarkan dalam bentuk tabel yang didalam nya terdapat simbol bulat sebagai awal dan akhir aktivitas, lalu persegi yang memuat aktivitas, dan anak panah sebagai penghubung. Berbagai aktivitas dalam sistem yang sedang dirancang, bagaimana masing-masing alur berawal,decision yang mungkin terjadi, dan bagaimana mereka berakhir. Activity diagram juga dapat menggambarkan proses pararel yang mungkin terjadi pada beberapa eksekusi [45].

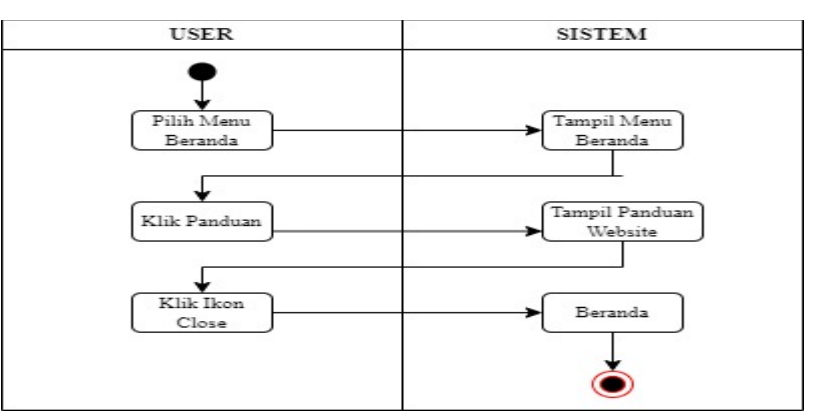

Gambar 3.11 Activity Diagram Menu Beranda

Gambar 3.11 menjelaskan tahapan dimana saat *user* mengakses *website.*ketika mengakses *website user* langsung diarahkan ke Menu Beranda. Pada Menu Beranda nanti aka ada panduan *website* yang mengarahkan *user* untuk memilih menu.

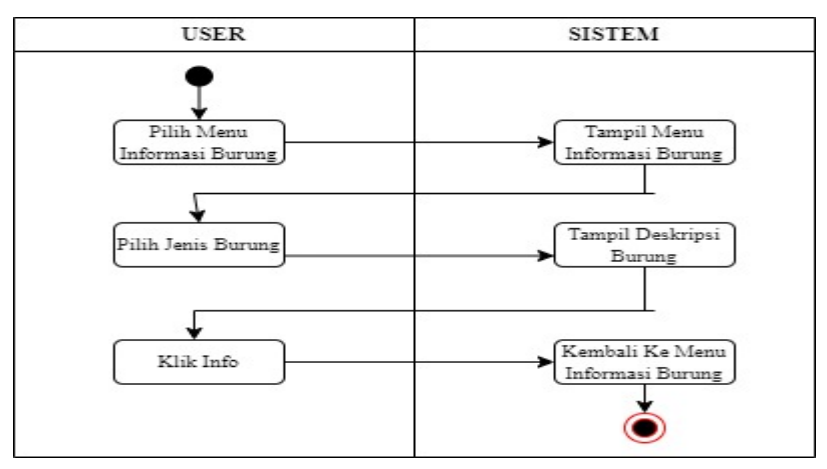

Gambar 3.12 Activity Diagram Menu Informasi Burung

Gambar 3.12 menjelaskan tahapan dimana saat *user* mengakses Menu Informasi Burung*.*Pada Menu Beranda, *user* cukup mengklik Menu Informasi Burung maka akan muncul tampilan menu. selanjutnya tinggal memilih *spesies* Burung yang diinginkan, maka akan muncul deskripsi Burung tersebut.

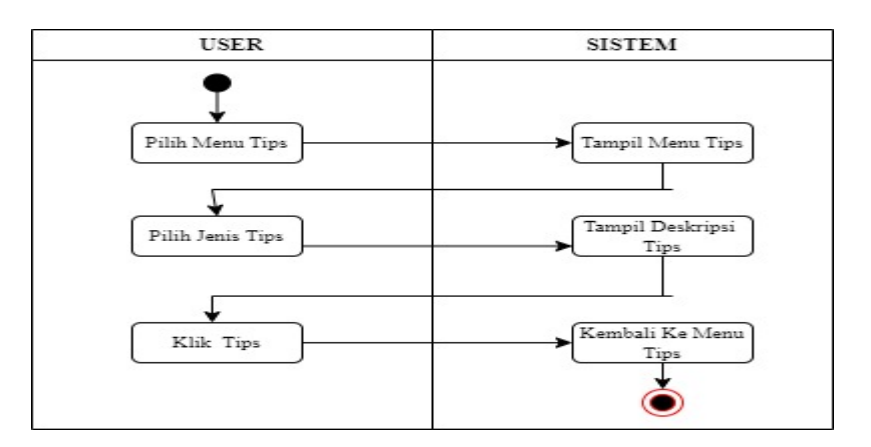

Gambar 3.13 Activity Diagram Menu Tips

Gambar 3.13 menjelaskan tahapan dimana saat *user* mengakses Menu Tips.Pada Menu Beranda, *user* cukup mengklik Menu Tips maka akan muncul tampilan menu. selanjutnya tinggal memilih jenis tips yang diinginkan, maka akan muncul deskripsi tips tersebut.

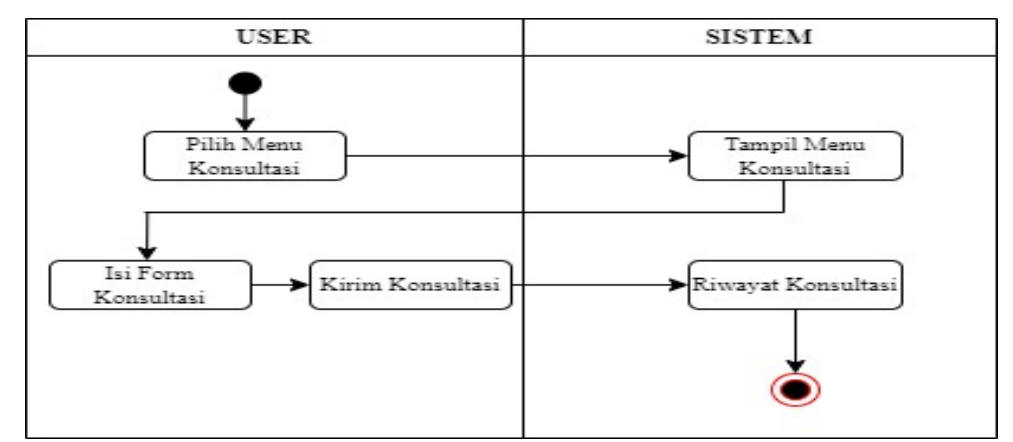

Gambar 3.14 Activity Diagram Menu Konsultasi

Gambar 3.14 menjelaskan tahapan dimana saat *user* mengakses Menu Konsultasi.Pada Menu Beranda, *user* cukup mengklik Menu Konsultasi maka akan muncul tampilan menu. selanjutnya tinggal mengisi *form* konsultasi yang diinginkan, lalu klik kirim maka konsultai akan tersimpan di riwayat konsultasi .

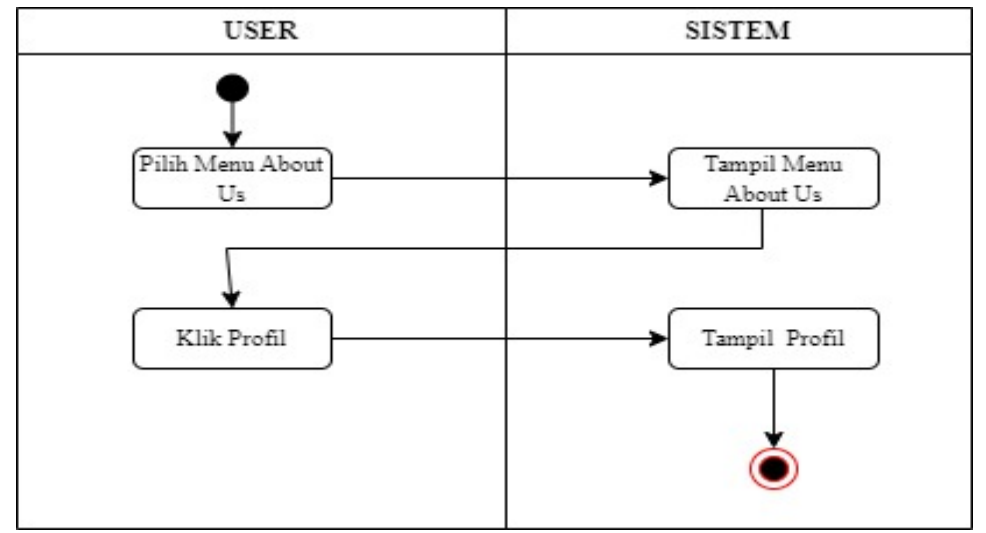

Gambar 3.15 Activity Diagram Menu About Us

Gambar 3,15 menjelaskan tahapan dimana saat *user* mengakses Menu *About Us*.Pada Menu Beranda, *user* cukup mengklik Menu *About Us* maka akan muncul tampilan menu. selanjutnya *user* mengklik ikon profil maka akan muncul profil pembuat *website.*

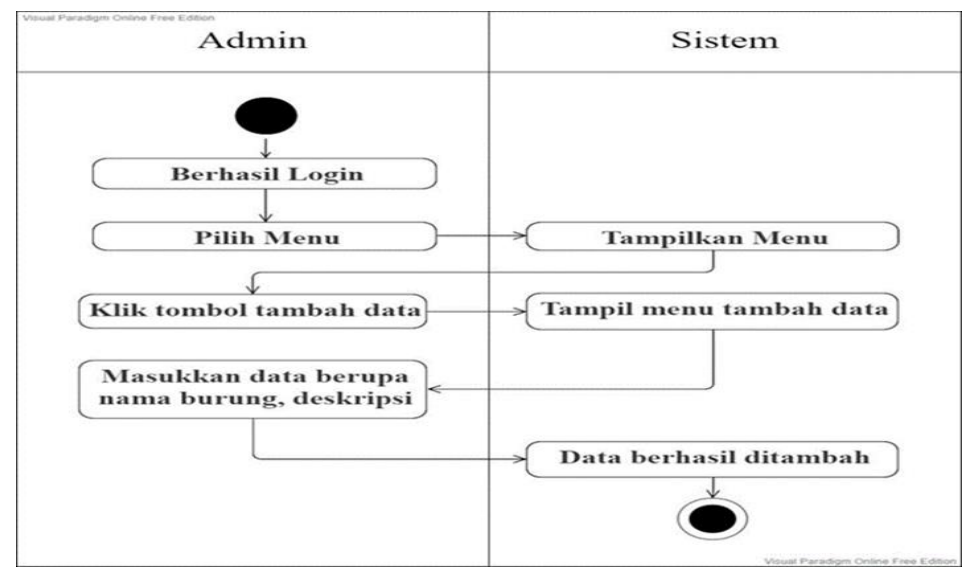

Gambar 3.16 Activity Diagram Tambah Data

Gambar 3.16 menjelaskan tahapan dimana saat admin telah berhasil *login.* dan diarahkan Menu *dashboard.* nantinya admin dapat menambah data *website* pada kolom tambah data dengan mengklik tambah data lalu mengisi *form* dan selanjutnya simpan. maka data otomatis akan tersimpan.

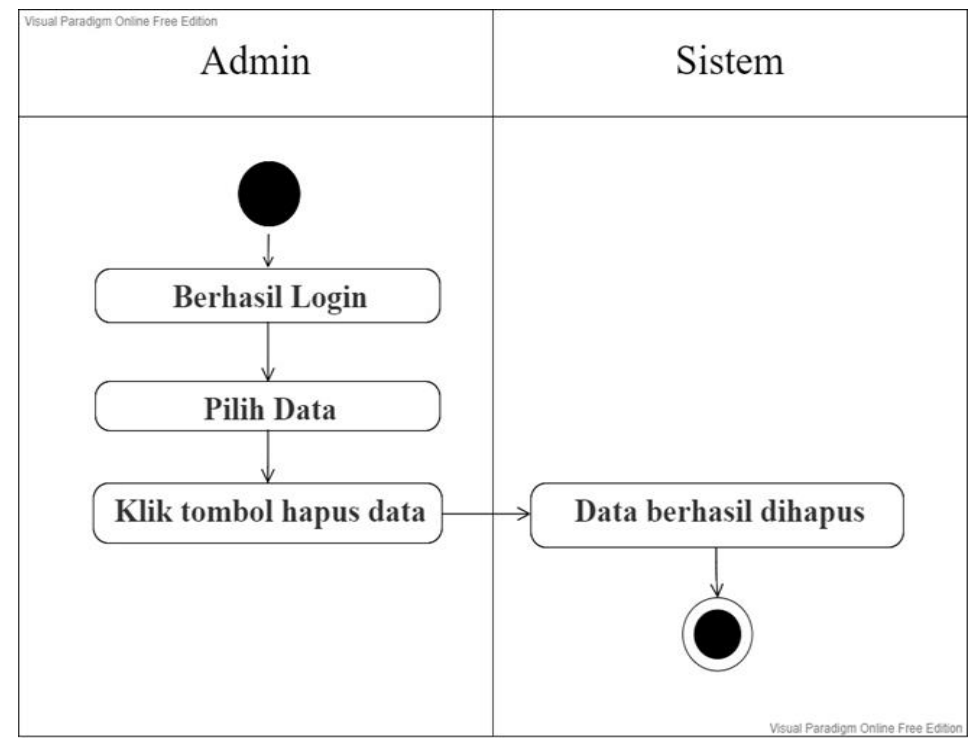

Gambar 3.17 Activity Diagram Hapus Data

Gambar 3.17 menjelaskan tahapan dimana saat admin telah berhasil *login*. dan diarahkan Menu Dashboard. nantinya admin dapat mennghapus data *website* pada kolom hapus data dengan mengklik hapus data, maka data otomatis akan terhapus..

# **3.9.3 Sequence Diagram**

*Sequence diagram* adalah diagram yang menggambarkan sebuah proses berjalannya suatu sistem. proses ini bertujuan untuk mengetahui urutan hasil atau *output* yang terjadi ketika *user* mengakses *website. Sequence Diagram* digambarkan dengan simbol *actor*, persegi untuk memuat pesan, garis objek, aktivasi, dan anak panah untuk penghubung[46].

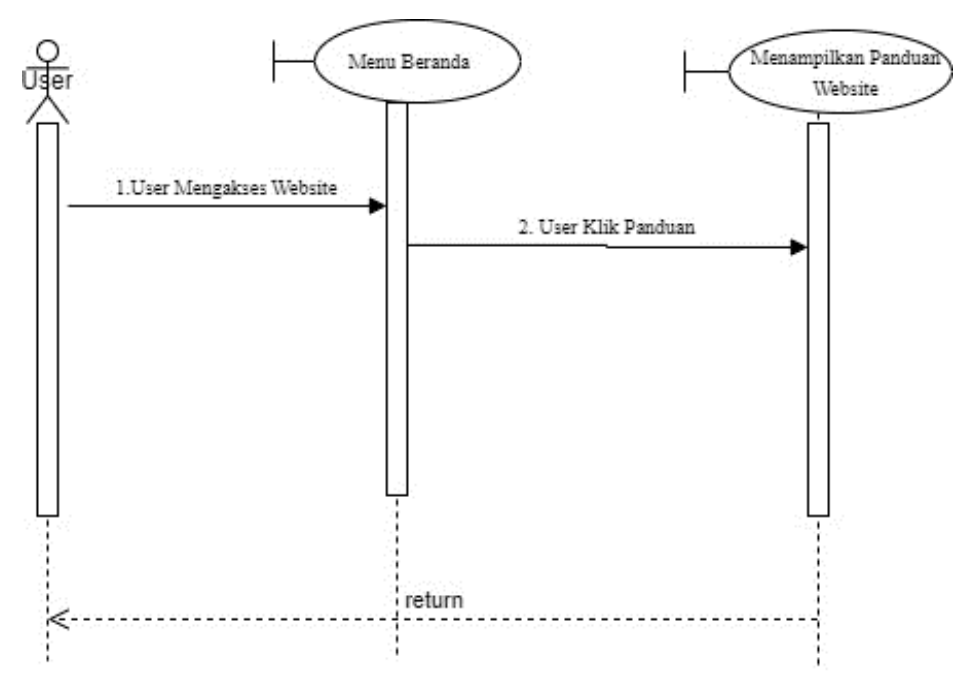

Gambar 3.18 Sequence Diagram Menu Beranda

Gambar 3.18 adalah sebuah *Sequence Diagram* yang menjelaskan alur ketika *user* mengakses *website* yang langsung diarahkan ke menu beranda, lalu tahap selanjutnya yaitu mengklik panduan maka otomatis akan muncul panduan *website.*

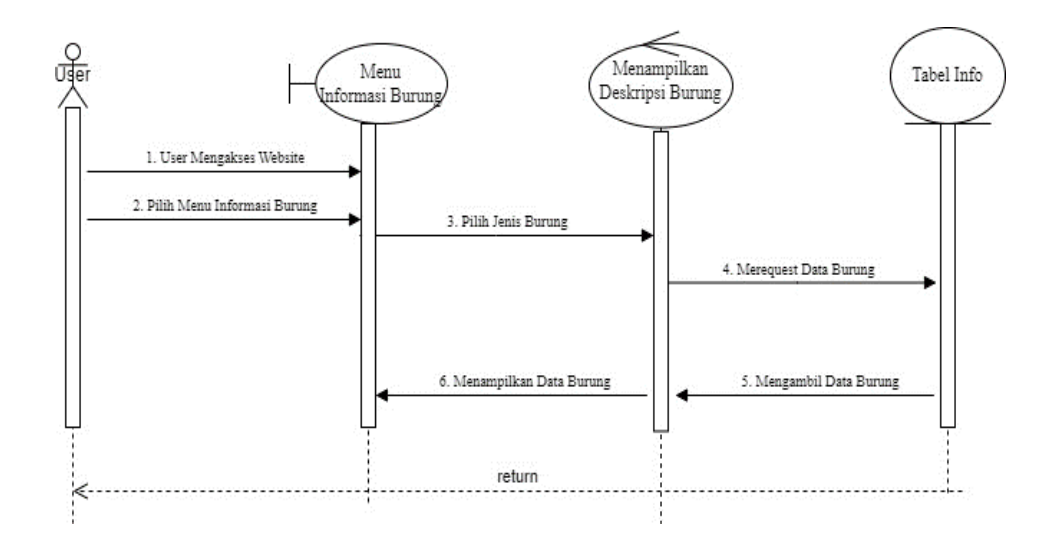

Gambar 3.19 Sequence Diagram Menu Informasi Burung

Gambar 3.19 menjelaskan alur ketika *user* berada di menu beranda, dan pada tahap selanjutnya user memilih menu informasi burung, lalu selanjutnya memilih jenis burung yang di inginkan. Maka deskripsi burung otomatis akan muncul.

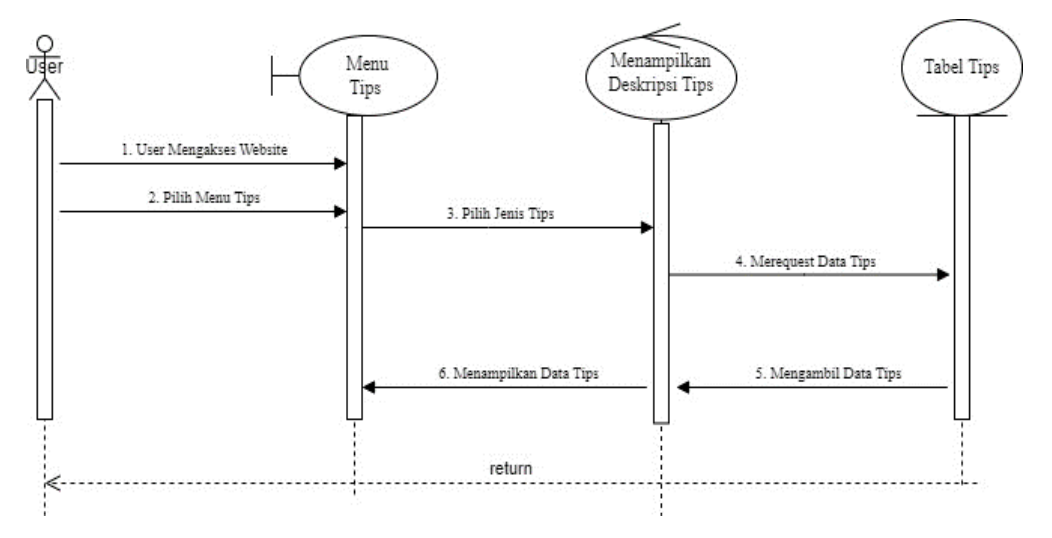

Gambar 3.20 Sequence Diagram Menu Tips

Gambar 3.20 adalah alur dimana saat *user* berada pada menu beranda, lalu tahap selanjutnya yaitu *user* memilih menu tips dan kemudian memilih tips yang di inginkan. Maka nanti akan muncul deskripsi tips.

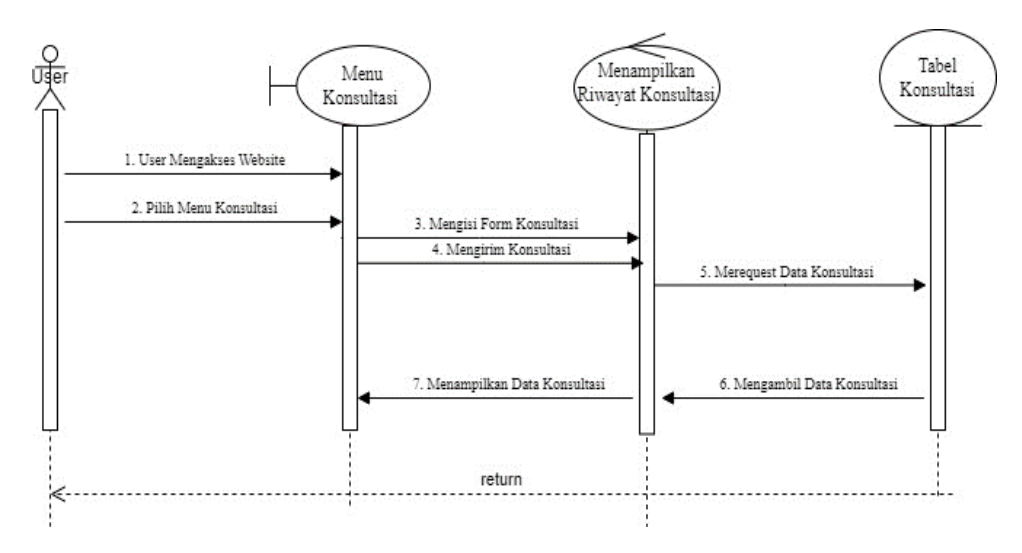

Gambar 3.21 Sequence Diagram Menu Konsultasi

Gambar 3.21 adalah alur dimana *user* berada pada menu beranda, lalu selanjutnya memilih menu konsultasi dan kemudian mengisi *form* konsuktasi. Jika konsultasi tersimpan maka akan muncul pada Riwayat konsuktasi.

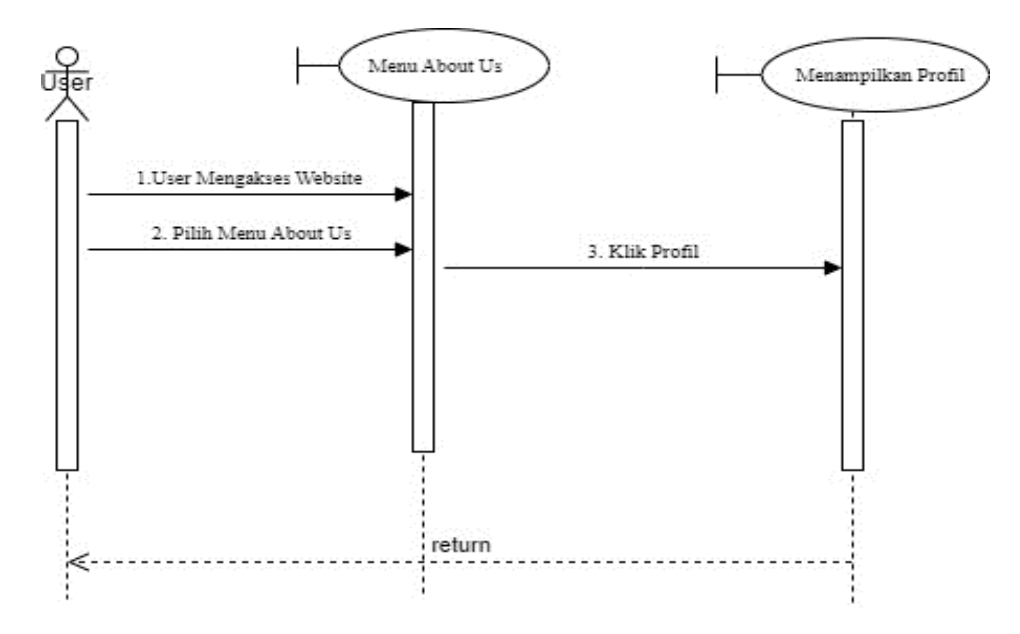

Gambar 3.22 Sequence Diagram Menu *About Us*

Gambar 3.22 adalah alur dimana *user* berada pada menu beranda. Lalu selanjutnya memilih menu *About Us* dan kemudian mengklik menu *About Us.* Maka akan muncul profil dari pembuat *website.*

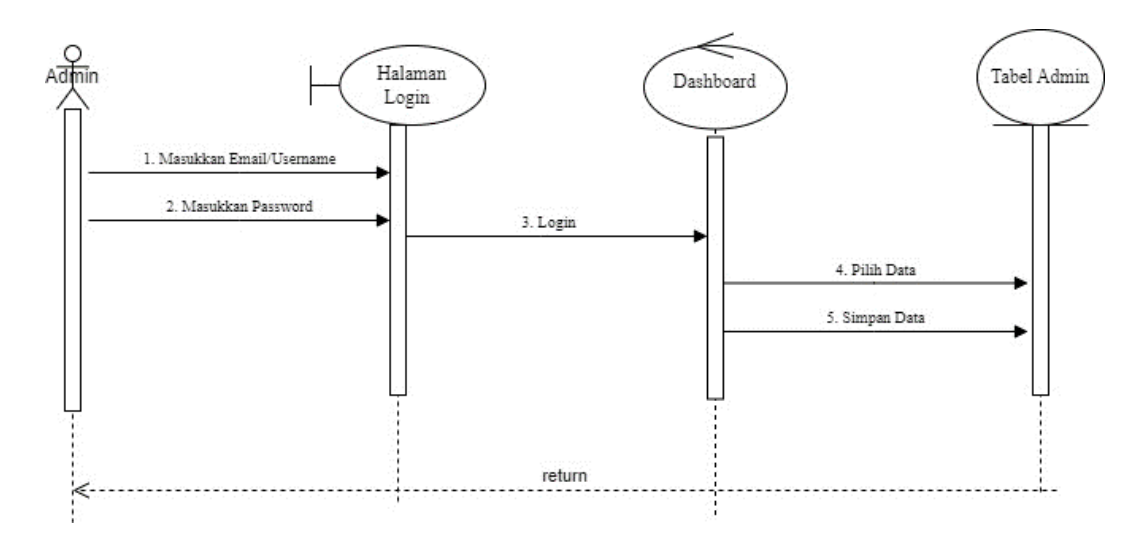

Gambar 3.23 Sequence Diagram Tambah Data

 Gambar 3.23 adalah dimana saat admin melakukan login pada *website,* jika berhasil login berhasil maka admin akan di arahkan pada menu *dashboard.*lalu kemudian pilih data dan klik tambah data, mengisi data dan kemudian data akan tersimpan.

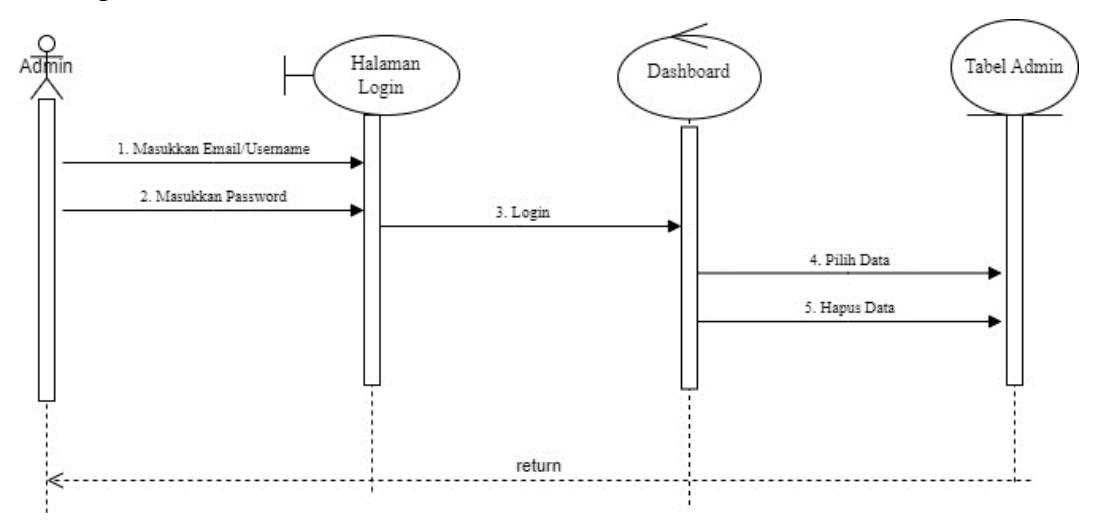

Gambar 3.24 Sequence Diagram Hapus Data

Gambar 3.24 adalah dimana saat admin melakukan login pada *website,* jika berhasil login berhasil maka admin akan di arahkan pada menu *dashboard.*lalu kemudian pilih data dan klik hapus data, dan kemudian klik ikon sampah maka data akan tersimpan.

### **3. 10 Pengujian**

Metode pengujian pada website menggunakan metode pengujian *Blackbox Testing* dimana untuk mengecek fungsionalitas *website.* Apakah sudah berjalan dengan baik atau masih ada bagian yang error. Hal ini dapat diketahui dengan membuat angket pengujian yang nantinya akan diberikan kepada penguji atau pengguna. Penguji akan menguji *website* berdasarkan pada angket pengujian. Apabila *website* berjalan sesuai dengan angket pengujian, maka dapat disimpulkan website mampu berjalan dengan baik.

### **3.11 Implementasi Sistem**

 Implementasi sistem yaitu dengan menghostingkan *website*, agar *website* yang telah dibuat dapat diakses oleh orang lain. Sehingga nantinya *website* bisa berguna bagi pengguna khususnya para pelajar SMP di beberapa Kota di Provinsi Jawa Tengah.

#### **3.12 Evaluasi sistem**

Pada tahap ini adalah melakukan finalisasi dan *feedback,* Dimana penulis melakukan evaluasi dan penilaian pada *website* apakah *website* dapat berguna dan perlu meningkatkan fitur fitur yang dapat membantu kenyamanan *user.*